## **CADASTRO DE VALE TRANSPORTE FPCAICLTR**

 *Explicação: Permite cadastrar transportes públicos de acordo com o valor máximo liberado pela empresa e necessidade do empregado.*

## Para realizar este cadastro acesse o módulo: *Folha de pagamento.*

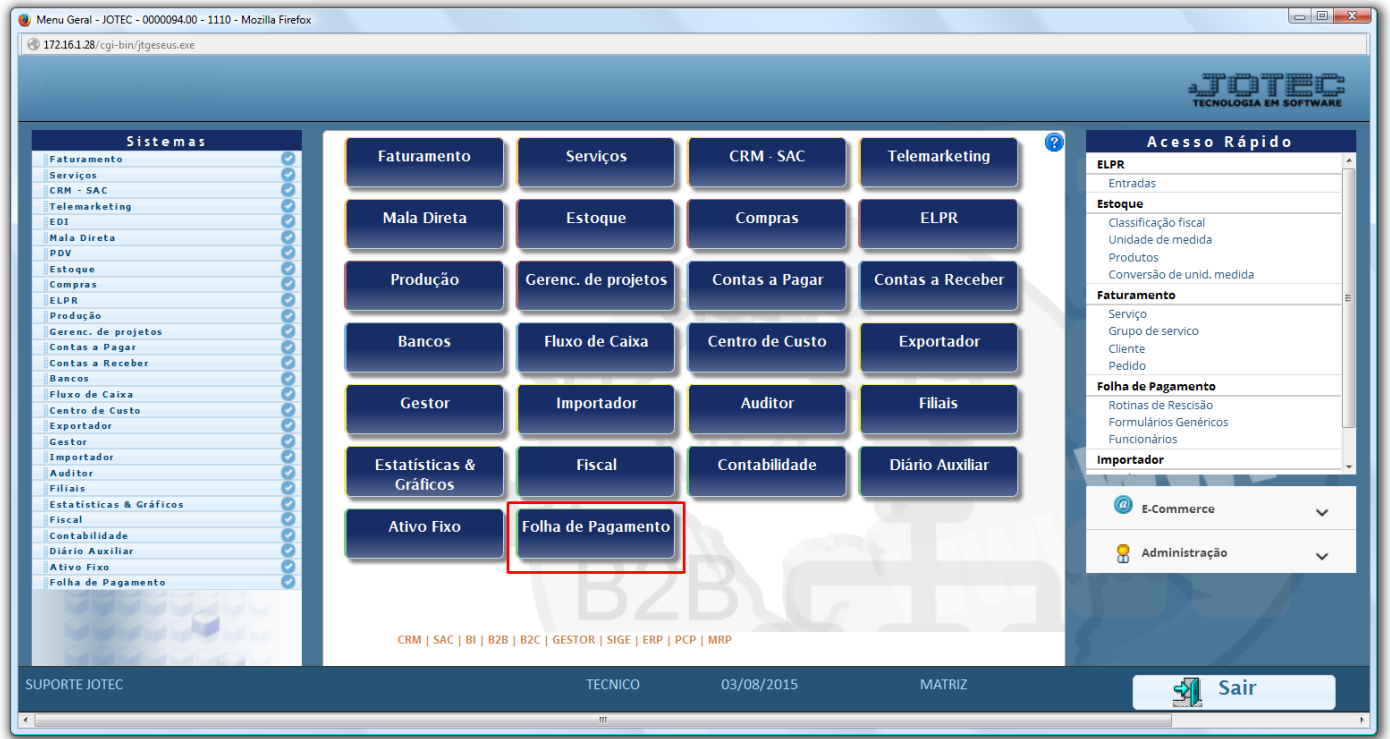

Em seguida acesse: *Arquivos > Empresa***.**

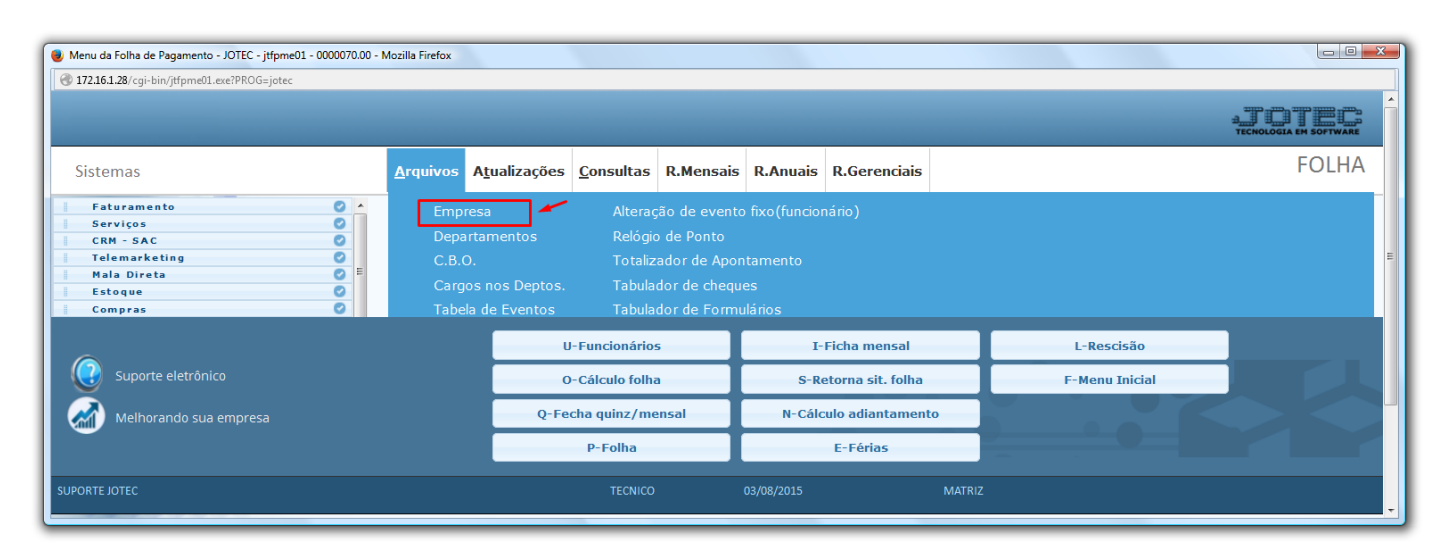

Na tela que será aberta em seguida, clique em *Vales Transporte*.

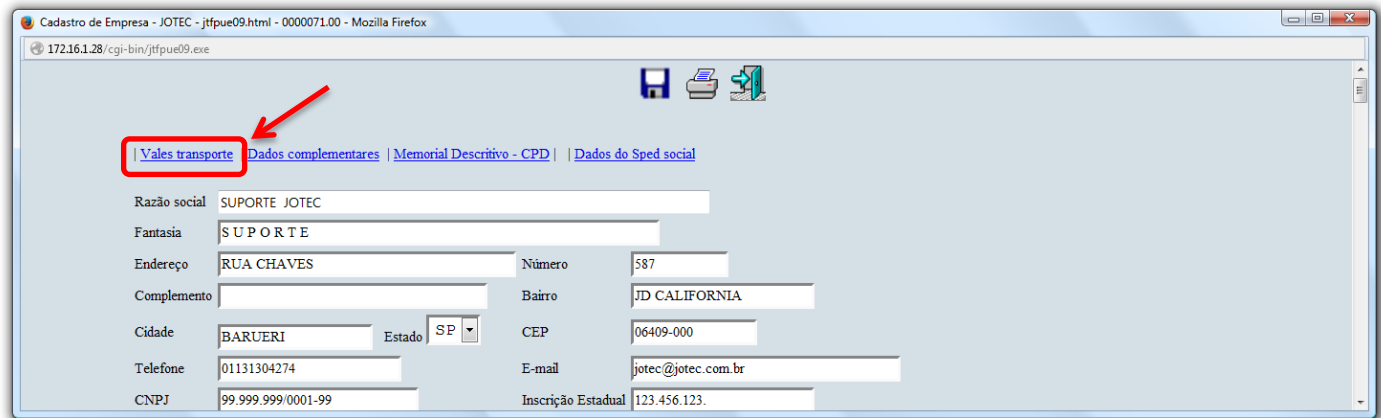

 Informe os tipos de vale transporte utilizados pelos funcionários, que serão pagos pela empresa, em seguida clique no ícone do *disquete* para salvar.

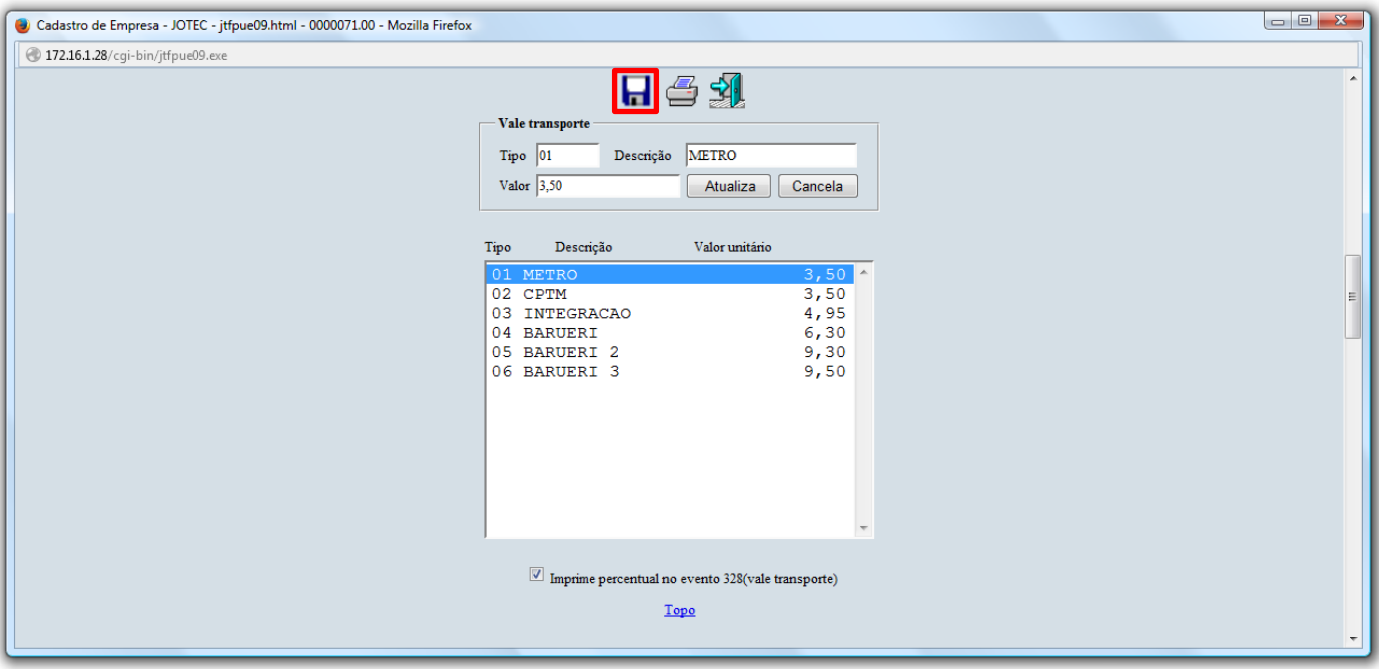

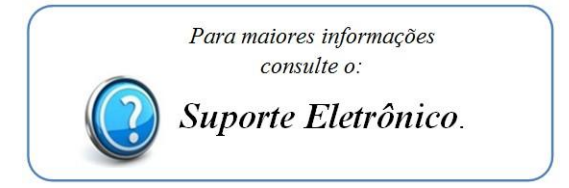

2015/06